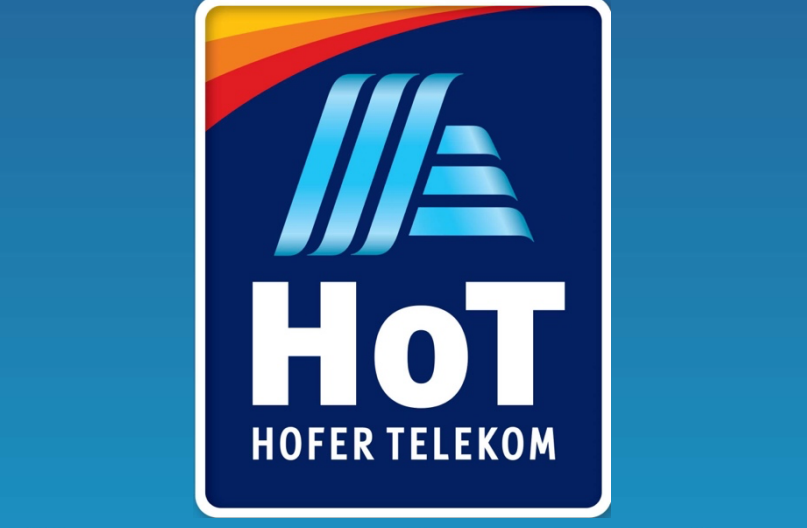

# Ročne nastavitve telefonov

## **HoT ročne nastavitve dostopnih točk (APN)**

• **Nastavitve za internet (velja za Android in iOS naprave)**

**Internet APN (dostopna točka)**

**Name/Ime:** internet **APN:** internet

#### • **Nastavitve za MMS (velja za Android naprave; pošiljanje MMS sporočil na napravah iOS žal ne deluje)**

**MMS APN (dostopna točka)**

**Name/Ime**: mms **APN:** mms **MMSC:** http://mms.hot.si **MMS proxy:** 80.95.224.47 **MMS Port/Vrata MMS:** 8080 **MCC:** 293 **MNC:** 40 **APN Type/Vrsta APN:** mms **Authentication type/Vrsta potrjevanja:** PAP

#### • **Nastavitve dostopnih točk (APN) – Android**

Pojdite v **Nastavitve**, **Povezave**, nato **Mobilna omrežja** (v nekaterih napravah je skrit pod »Več«) in nato **lmena dostopnih točk.**

#### **1. INTERNET**

• Vnesite podatke, kot opisano na strani 2. V kolikor še ne obstajajo, ustvarite nove.

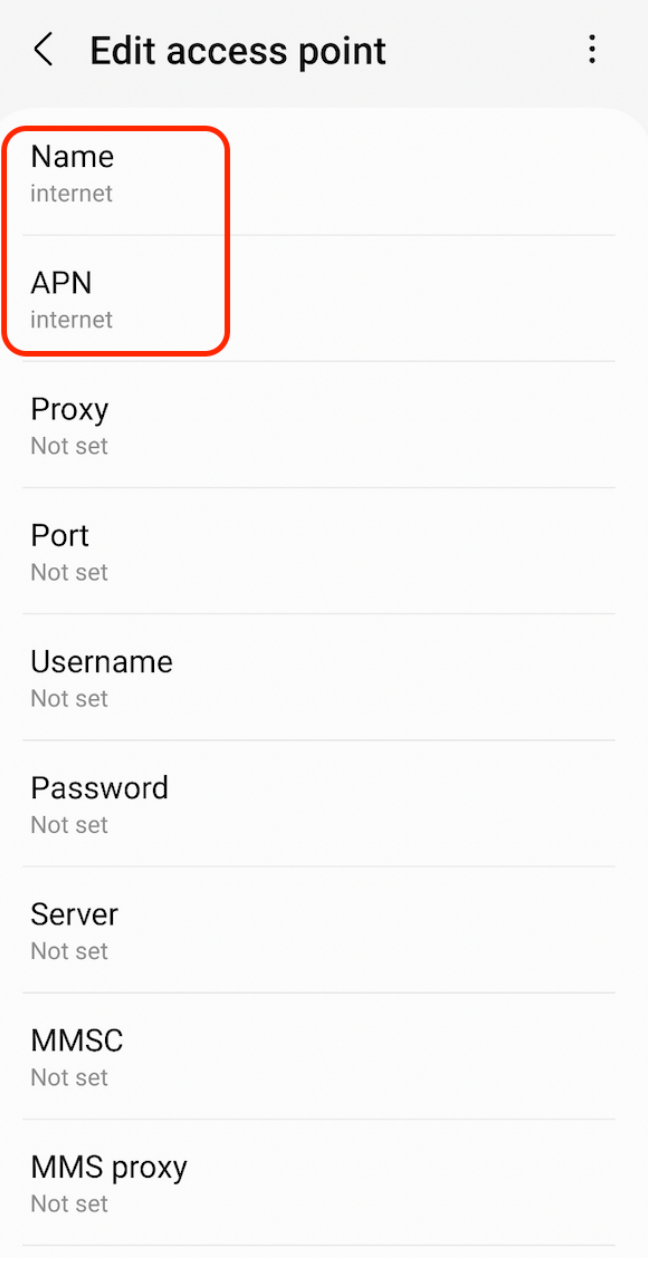

#### • Shranite nastavitve

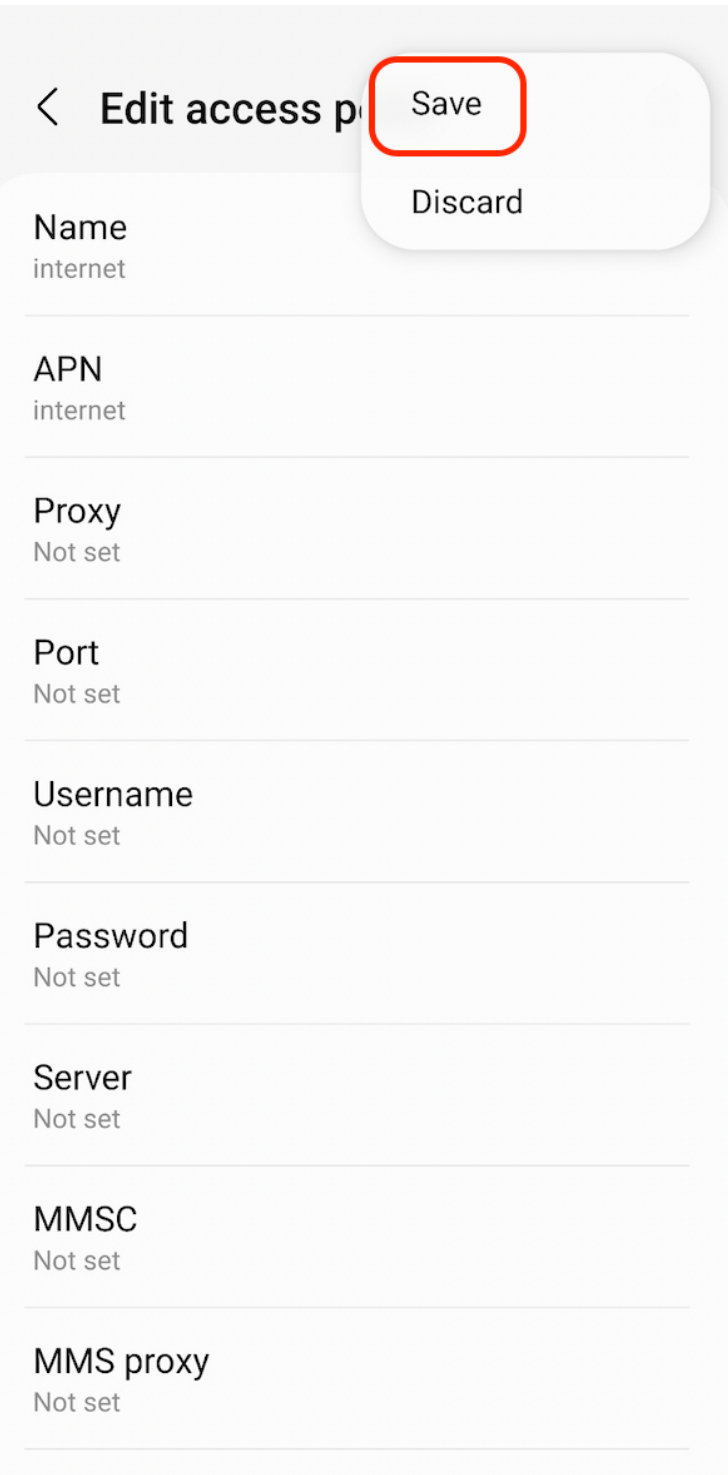

MMS nort

**Stran 4 od 8**

#### • Aktivirajte dostopno točko

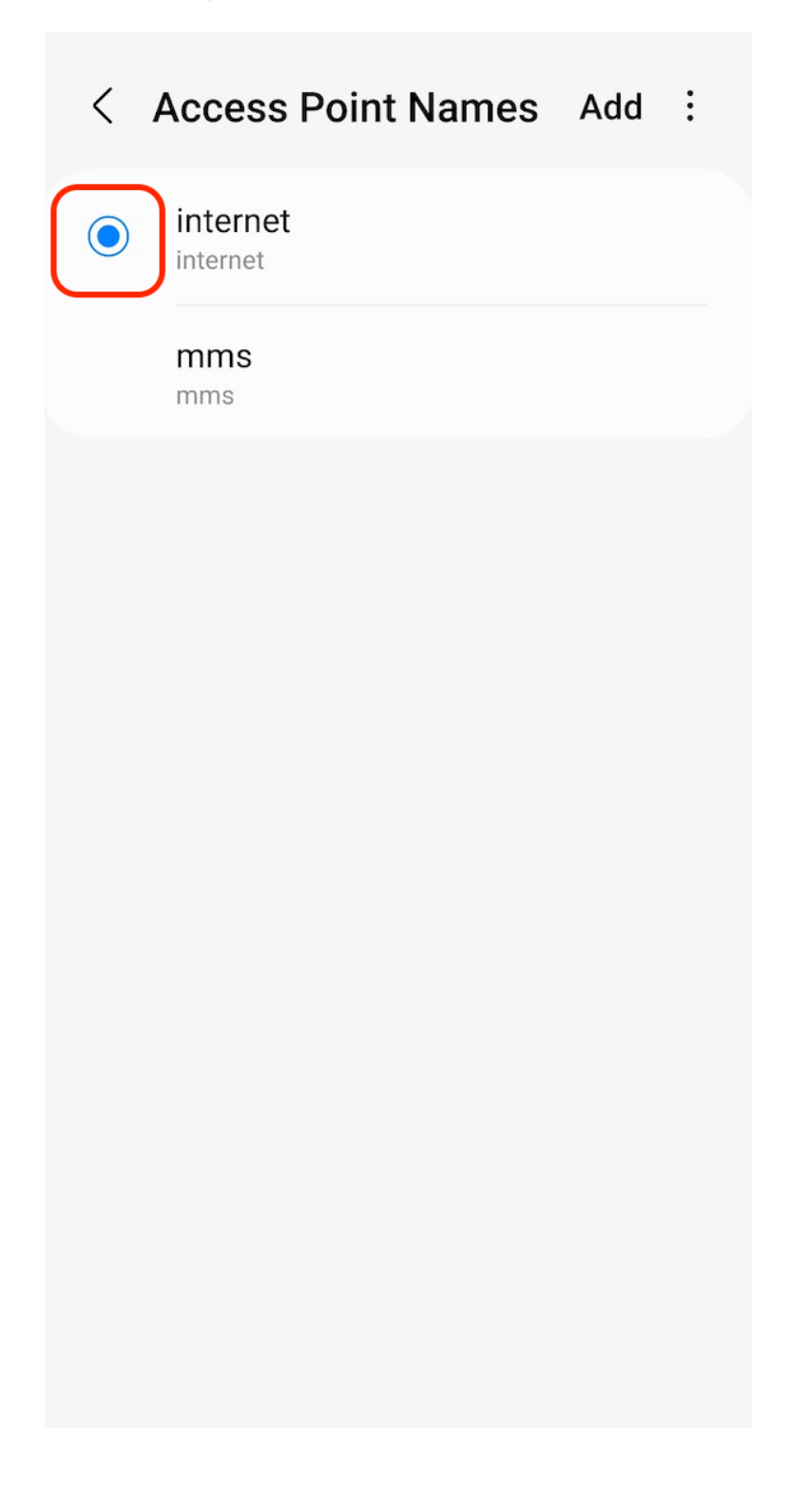

**Stran 5 od 8**

### **2. MMS**

• Vnesite podatke, kot opisano na strani 2. V kolikor še ne obstajajo, ustvarite nove.

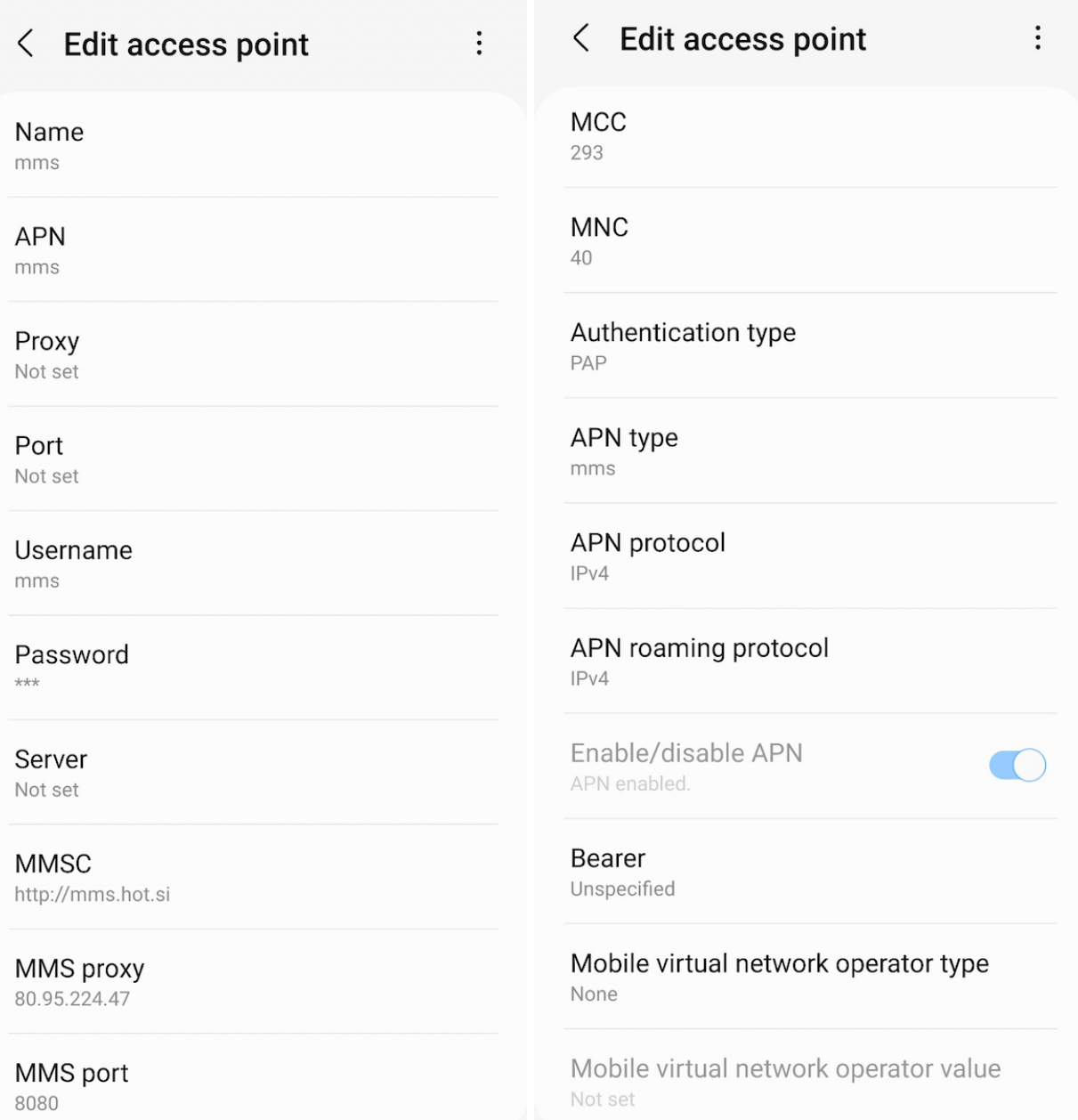

• Shranite nastavitve

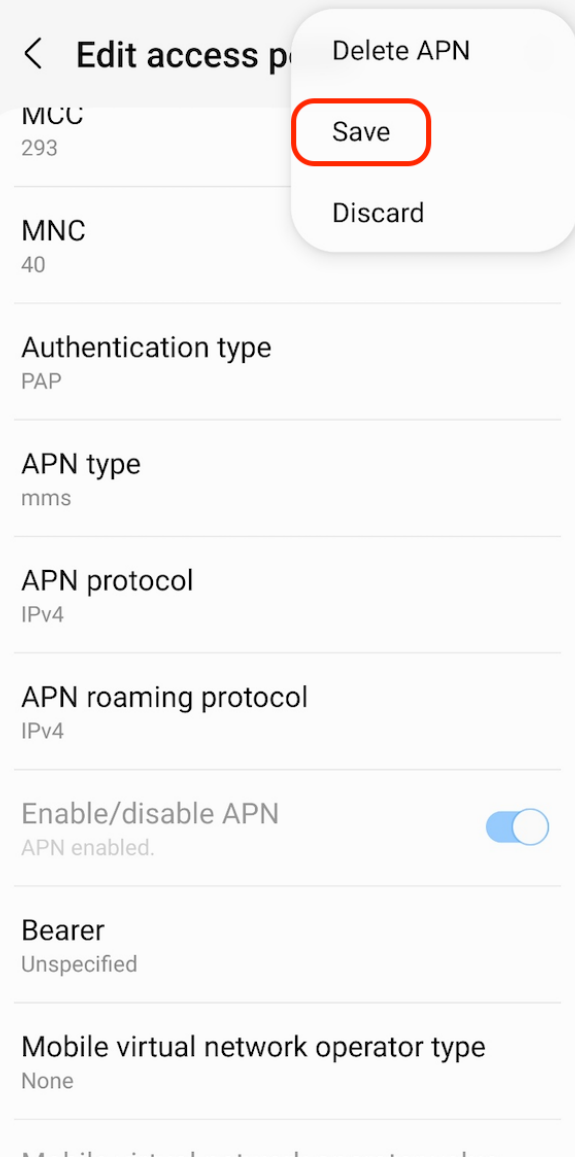

• **Nastavitve dostopnih točk (APN) – iOs**

Pojdite v **Settings**, **Mobile Data** in nato **Mobile Data Network.**

#### **1. INTERNET**

• Vnesite internet pod APN

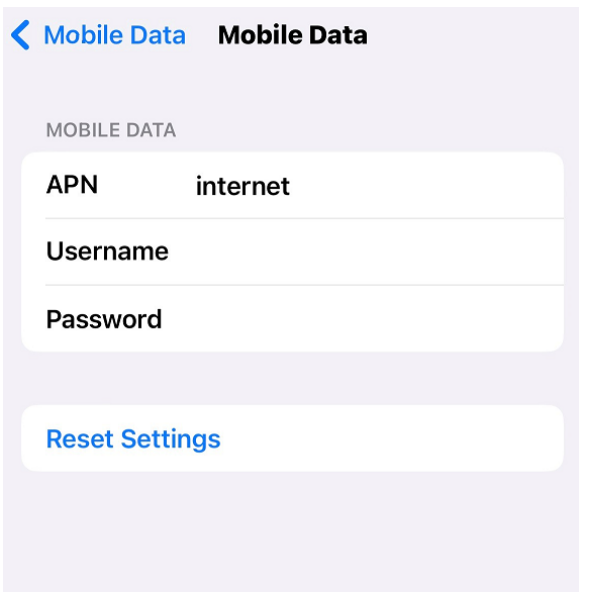

**Stran 8 od 8**